## Volumes

https://docs.docker.com/engine/tutorials/dockervolumes/

Data volumes are designed to persist data, independent of the container's life cycle. Docker therefore never automatically delete volumes when you remove a container, nor will it "garbage collect" volumes that are no longer referenced by a container.

A Docker data volume persists after a container is deleted.

Volumes types:

- Anonymous Volume: any volume without a source, docker will create this as a local volume with a long unique id, and it behaves as a named volume
- Named Volume local storage (original image data located in specified directory are copied to volume during creation)
  - **local** driver is using /var/lib/docker/volumes for storage
  - original image data **is copied** if volume is empty.
  - All UID/GIDs are correctly set
  - $\circ\,$  user has to take care about free space at /var/lib/docker/volumes
- Host volume: bind-mounted host
  - $\circ\,$  original image data are  $\boldsymbol{not}\ \boldsymbol{copied}$
  - $\circ\,$  fastest no volume driver is used
  - possible problem with UID/GID permisions
  - volume can be created on any location (different discs, etc)
- volume plugins

Move volume between discs:

rsync -aqxP jenkins1\_jenkins\_homeSNAP/ /mnt/NVMe/@jenkins1\_jenkins\_home

## **BTRFS Volume plugin for Docker**

## https://github.com/anybox/buttervolume

Volume destination inside container must be a absolute path.

Run shell with mounted volume from another docker:

docker run --rm -i --volumes-from dbdata busybox ash

docker run --rm -i --volumes-from dbdata debian:jessie-slim /bin/bash

Single file can be mounted as volume:

docker run --rm -it -v ~/.bash\_history:/root/.bash\_history debian:jessieslim bash /bin/bash Create named volume and share it between multiple containers:

docker run -d -P -v my-named-volume:/opt --name test1 debian:jessie-slim
bash
docker run -d -P -v my-named-volume:/opt --name test2 debian:jessie-slim
bash
docker run -d -P -v my-named-volume:/opt --name test3 debian:jessie-slim
bash

To protect data from being deleted with volume use local-persist plugin: https://github.com/CWSpear/local-persist

Find orphaned volumes

docker volume ls -f dangling=true
docker volume rm <volume name>

Transfer volume to another host https://www.guidodiepen.nl/2016/05/transfer-docker-data-volume-to-another-host/

https://github.com/gdiepen/docker-convenience-scripts/blob/master/docker\_get\_data\_volume\_info.sh

## data persistence in swarm

http://mysqlrelease.com/2016/08/trying-out-mysql-in-docker-swarm-mode/ https://forums.docker.com/t/data-base-persistence-in-docker-swarm-mode/20665/7

From: https://niziak.spox.org/wiki/ - **niziak.spox.org** 

Permanent link: https://niziak.spox.org/wiki/linux:docker:volumes

Last update: 2019/04/04 09:45

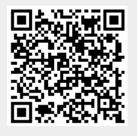